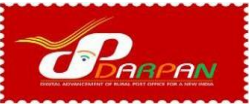

#### **Daily Check list for BPM**

### **Office Details**

भारतीय डाक

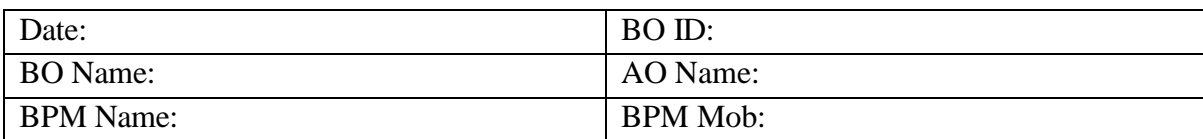

#### **Initialization of Device**

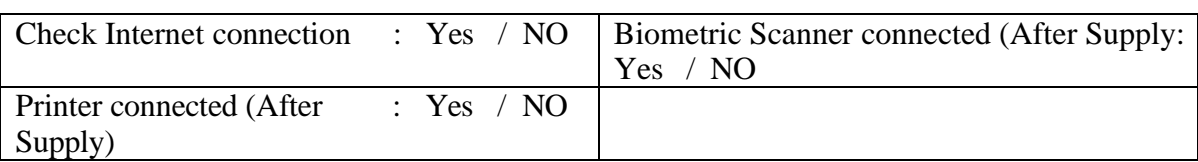

#### **Work initialization.**

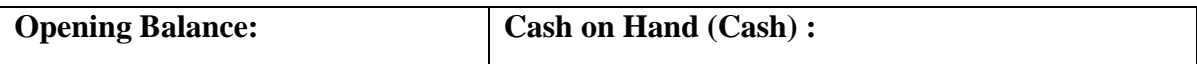

#### **Daily routine checks.**

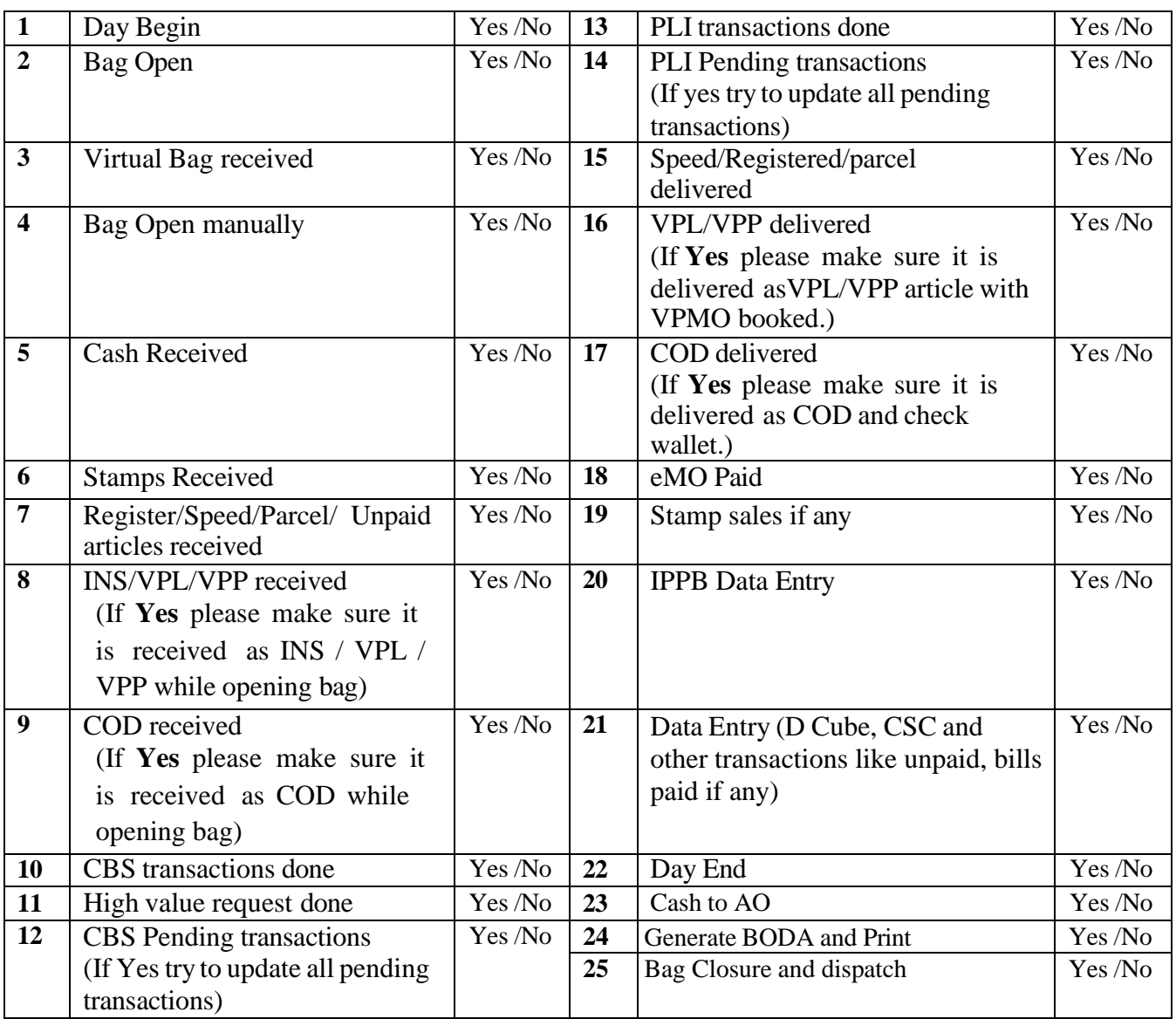

#### **Concluding the Day's work.**

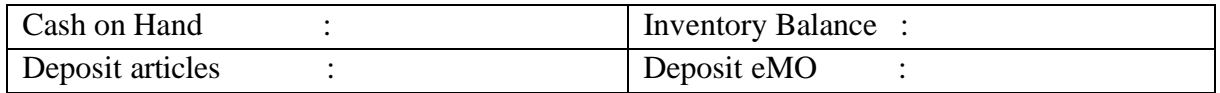

#### **Daily Check list for BPM**

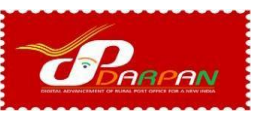

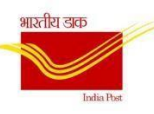

## $Do's$

- 1. Check the internet connectivity before login to DARPAN App.
- 2. Make sure the BO name, BO ID, BPM name are correct before proceeding to any transaction.
- 3. Note down the Wallet amount soon after Day begin and tally with the closing balance of previous day.
- 4. Ensure that Mobile and Printer is having enough battery charge and both are connected.
- 5. Make sure that printer is on and connected with required permissions (first time) before taking any printouts.
- 6. Cross check the wallet amount before and after the opening of the bag if cash from AO is received.
- 7. While booking the Transactions valid Mobile number of the customer to be enter.
- 8. After delivering a VP article, BPM need to book VPMO.
- 9. Make sure Day End is performed and BODA has been generated.
- 10. When RPLI/PLI/CBS transactions are moved to the pending status, use the 'Transaction Update' option after waiting for 5 minutes from the initial transaction.
- 11. Make sure all the pending transactions are updated before performing Day End.
- 12. Ensure the activities mentioned in the checklist provided by Account office is followed thoroughly.
- 13. Ensure the safety of the mobile device and all other peripherals provided.

# Dont's

- 1. If the BO Name, BO ID and BPM name are not matching, user should not do any transaction. Report the issue to the Division support team immediately
- 2. User should not perform data entry if the virtual bag is available while opening the bag unless there is any mismatch in the received articles.
- 3. User should not receive INS/VPL/VPP/ BPCOD/SPCOD articles as normal registered articles while opening the bag manually.
- 4. User should not show bulk delivery for INS/VPL/VPP/BPCOD/SPCOD articles. The above-mentioned articles are to be delivered individually one by one.
- 5. User should not ignore any error message/ blank screen while performing CBS/PLI transactions. If any such error occurs, User should login again after closing the APP.
- 6. Users should not initiate a CBS/PLI/RPLI transaction if the same CBS/PLI/RPLI transaction is in a pending status.
- 7. User should not try to do Day End without checking pending transactions.
- 8. User should not try to do Day End /BODA generation when there is any mismatch in wallet. Report the issue to the support team immediately.
- 9. User should not ignore the checklist and instructions provided by concerned authorities.
- 10. User should not click on Get OTP button continuously while trying to login to DARPAN APP.